# 豊中市障害者等移動支援事業 請求事務説明会資料

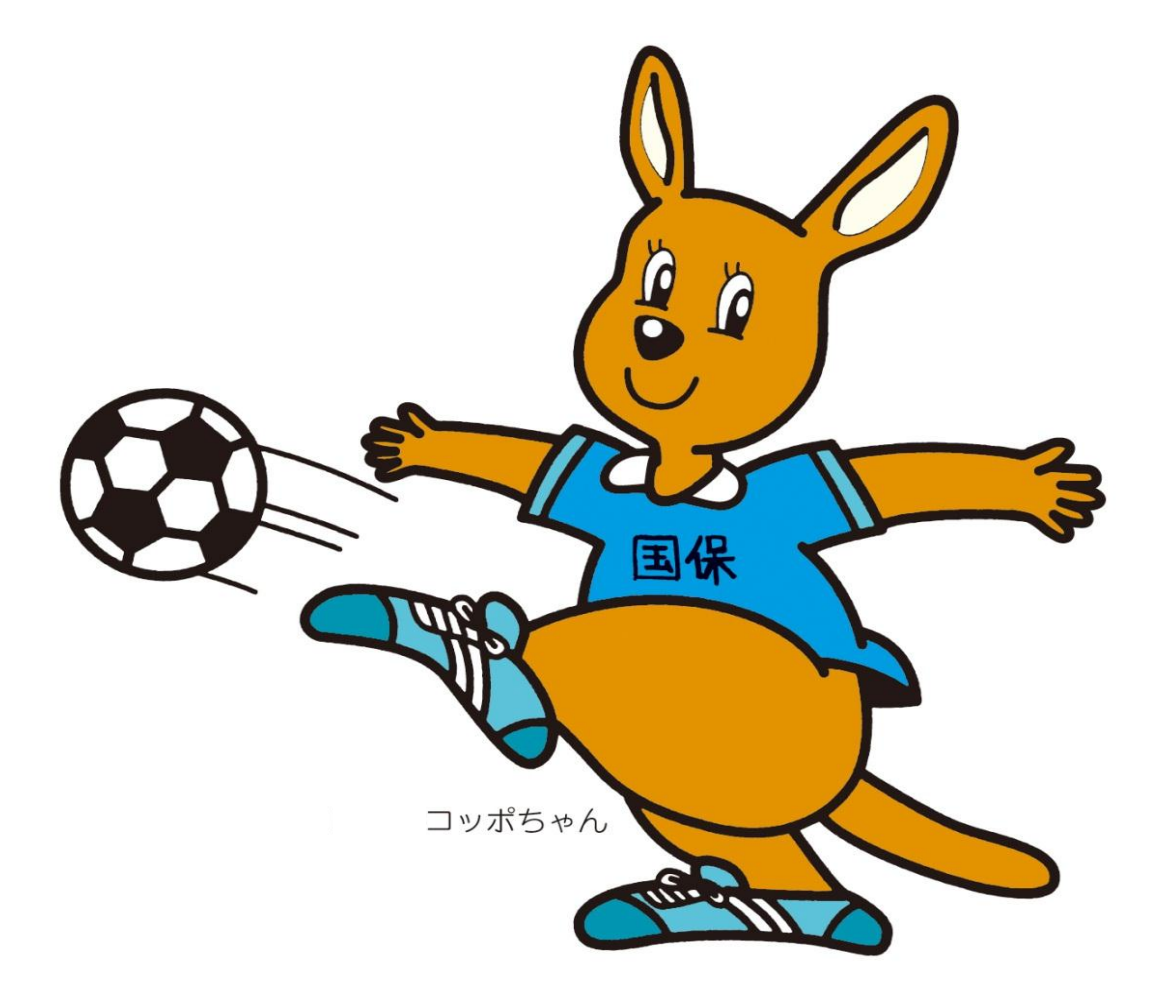

# 平成27年12月1日 大阪府国民健康保険団体連合会

### 国保連合会の役割

障害者総合支援法及び児童福祉法では、市町村(または都道府県)は障害福祉サービス費等の支 払について、都道府県国民健康保険団体連合会(以下「国保連合会」という)に委託することが できることになっています。市町村等からの委託により請求情報の受付から支払までに関する業 務を行っています。

事業所が作成した請求情報は、国民健康保険中央会(以下「国保中央会」という)が管理・運 営する電子請求受付システムで受け付けられ、国保連合会での点検後、市町村等にて行われる審 査結果に基づき、事業所へ請求月の翌月中旬に支払を行います。

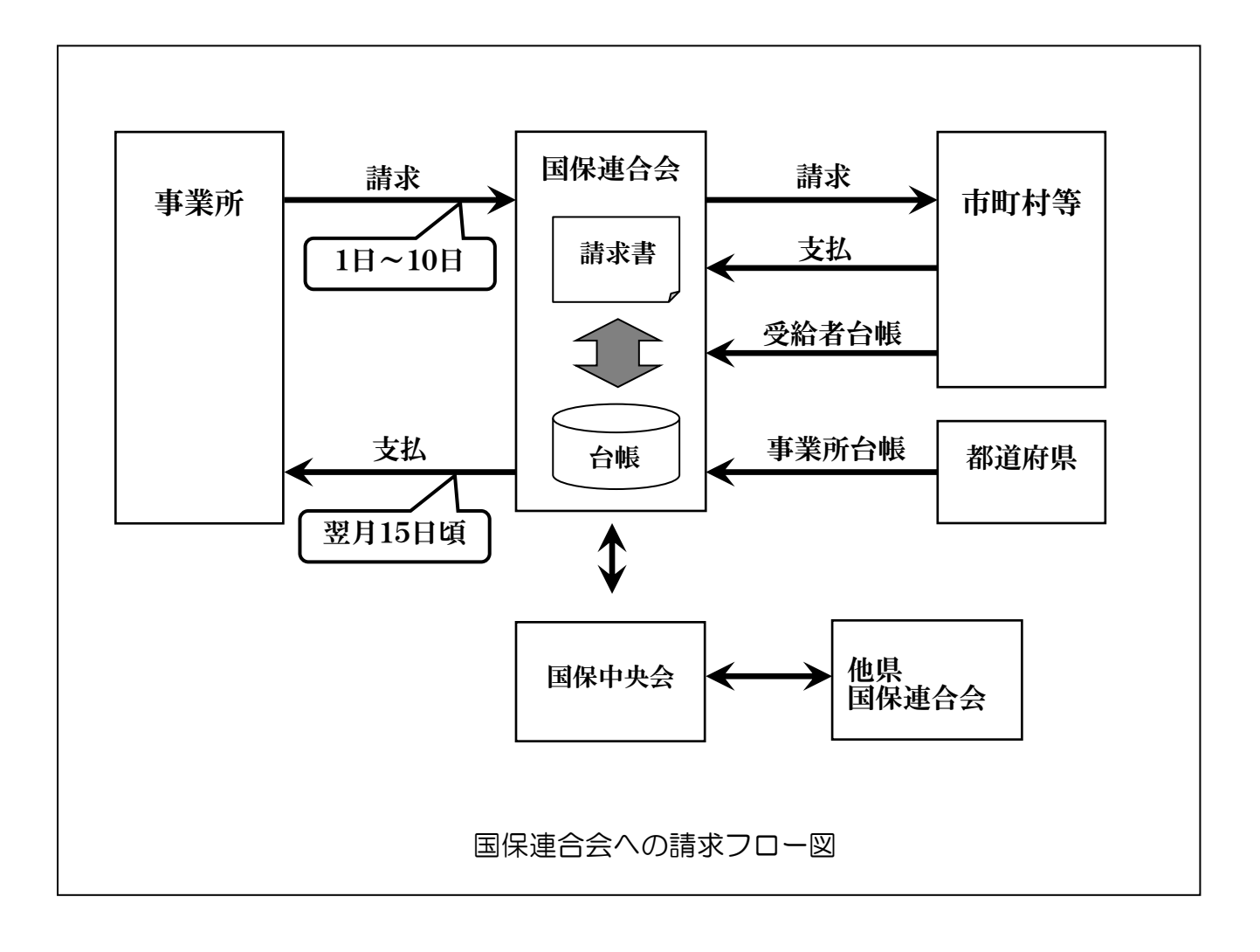

### 受付~支払までの流れについて

\* 電子請求を行うにあたり、次の準備を行います。\*

豊中市から国保連合会に事業所データが送信されると、事業所情報が国保連合会に登録されます。そ の後、「電子請求受付システムのテスト ID・仮パスワード」・「障がい福祉サービス費等の請求及び受領に 関する届」・「Oh!Shien の ID・仮パスワード」を国保連合会から簡易書留で事業所へ12月18日(金) に郵送します。

※現在、大阪市及び島本町の利用者のサービスを提供し、請求されている事業所については、すでに事 業所情報が登録されておりますので、「障がい福祉サービス費等の請求及び受領に関する届」及び各種 ID・PW の郵送は致しません。請求する際は、現在使用している ID・PW での請求となります。

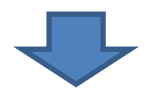

### 【到着後の流れについて】

(1) 事業所は「障がい福祉サービス費等の請求及び受領に関する届」を記入し、平成 28年1月8日 **(金) 必着**で国保連合会に提出します。また、同時に請求に必要なセットアップを行います。

(2)「障がい福祉サービス費等の請求及び受領に関する届」に基づき、国保連合会で口座情報等を登録 後、請求に必要な「電子請求受付システムの本番用 ID・仮パスワード」を国保連合会から簡易書留で 郵送します。

(3)事業所が「電子請求受付システムの本番用 ID・仮パスワード」を使用し、本番運用を行います。

※「障がい福祉サービス費等の請求及び受領に関する届」の返送漏れや、記入誤り等で国保連合会で口 座情報等が登録できない場合は、「電子請求受付システムの本番用 ID・仮パスワード」の郵送を行うこ とができませんので、ご注意ください。

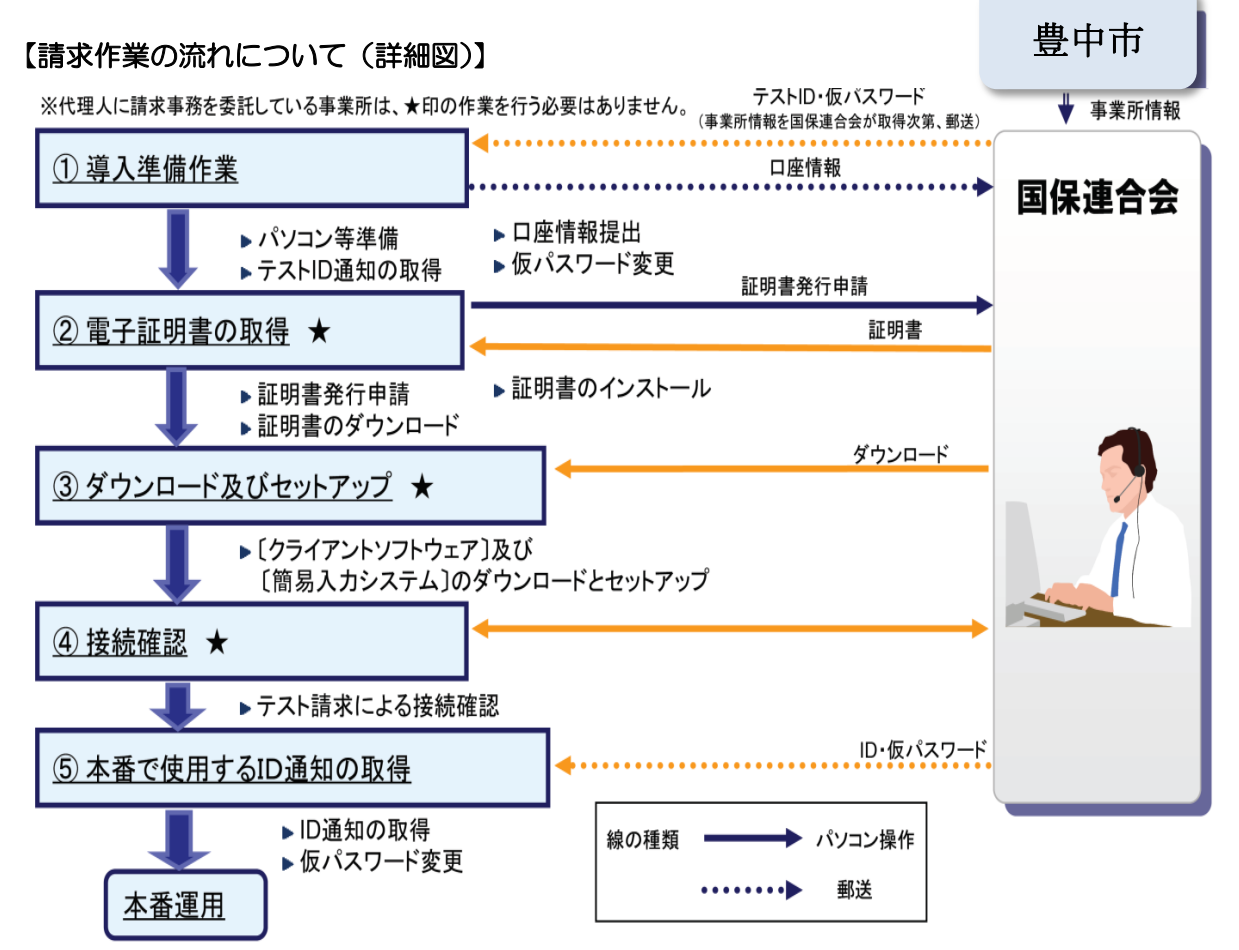

### 導入作業

電子請求受付システムへの窓口

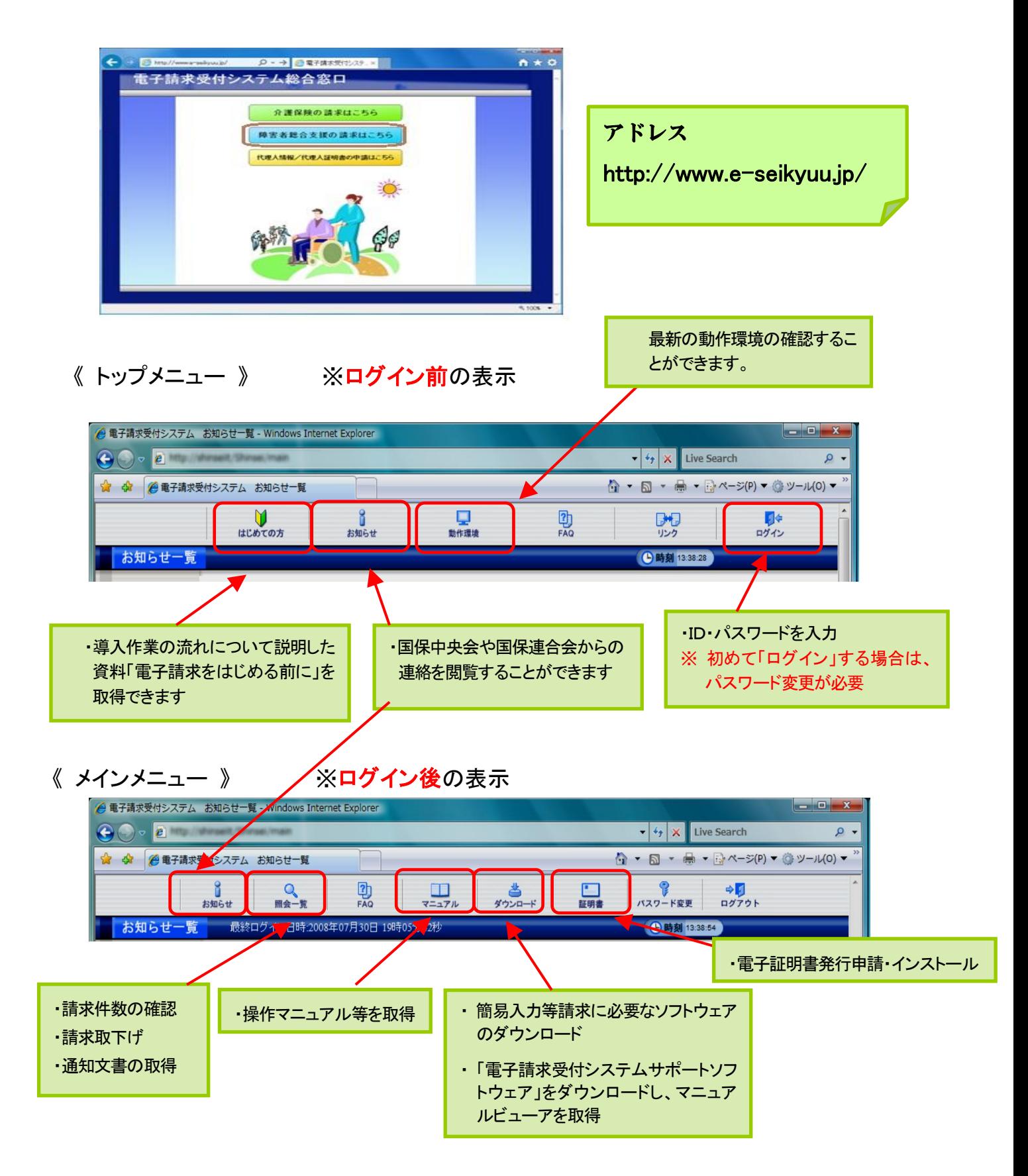

国保連合会から郵送されてきた [テストID] と [仮パスワード] で電子請求受付システムに ログインし、 [仮パスワード] を事業所の [任意のパスワード] に変更します。

○変更方法について

- 1 電子請求受付システム総合窓口画面の「障害者総合支援の請求はこちら」 をクリックします。
- ② 【ログイン】画面より、国保連合会から通知された「電子請求登録結果に関するお知らせ」に記載され た「テストID] と[仮パスワード] を入力し、「ログイン」 をクリックします。
- ③ パスワード変更を促す【警告】画面が表示されるので、「パスワード変更」をクリックします。
- ④ 【パスワード変更】画面が表示されます。 《現在のパスワード》欄に、国保連合会から通知された仮パスワードを入力します。 《新しいパスワード》欄に、新しく考えたパスワードを入力し、確認のためにもう一度《新しいパスワ ード (確認用)》欄に入力し「変更」をクリックします。 ※パスワードは8文字以上16文字以内で設定 パスワードは180日ごとに変更が必要

### ソフトウェアのダウンロード及びセットアップ

電子請求受付システムを利用するために必要なソフトウェア等を電子請求受付システムからダウ ンロードし、セットアップします。

### 【ソフトウェアの種類】

● 請求情報の入力や作成、送信の方法により、次のソフトウェアが必要になります。

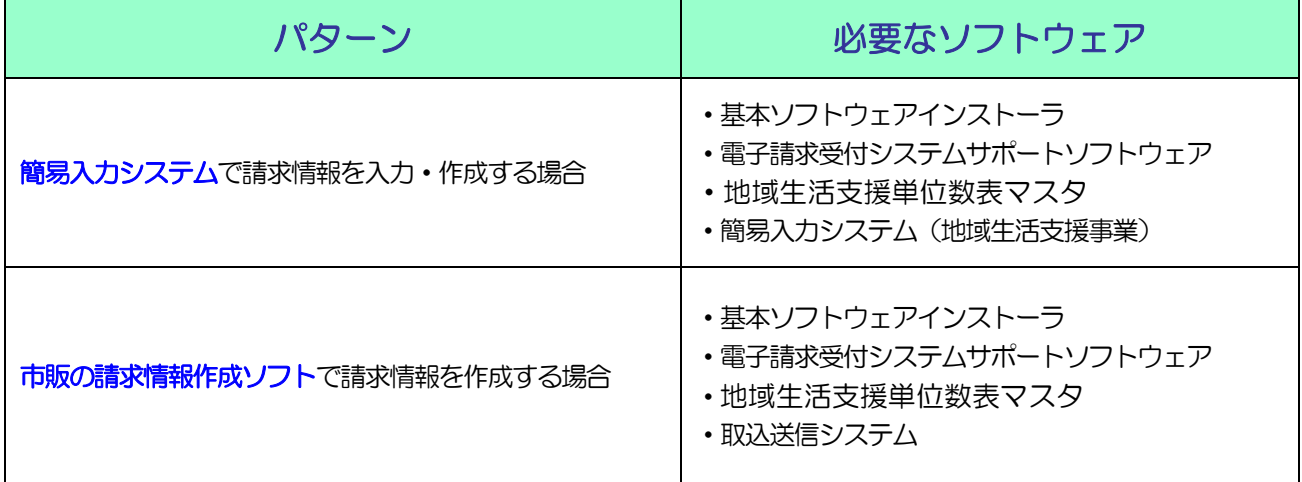

### 地域生活支援事業所のソフトウェアの取得について

①電子請求受付システム総合窓口を開き、「障害者総合支援の請求はこちら」をクリックし、ログインし ます。

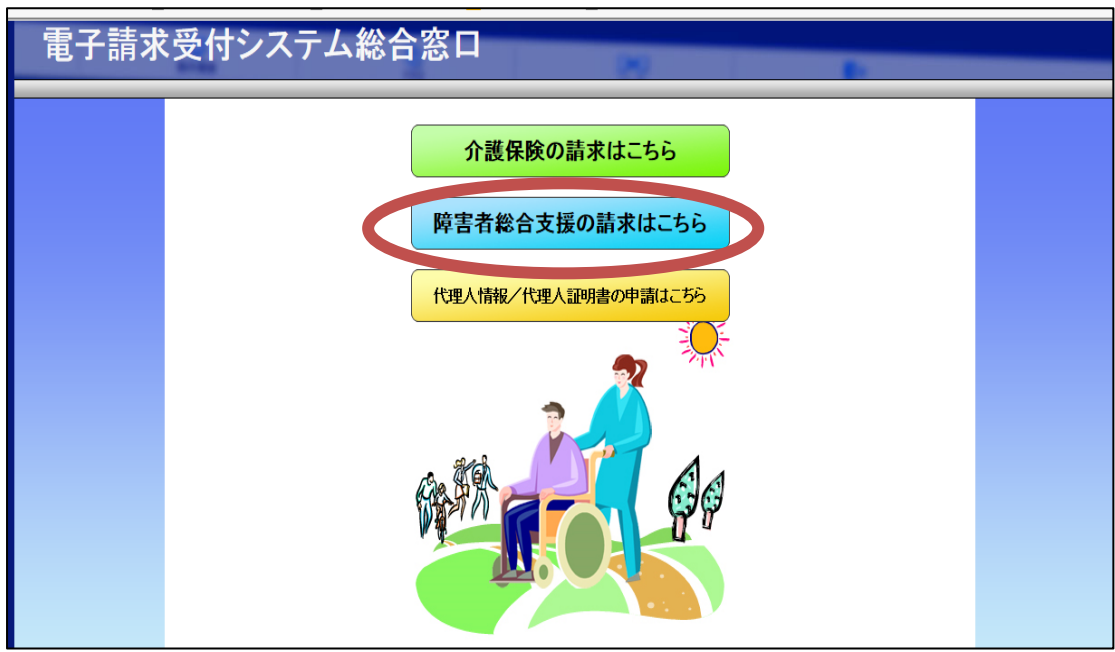

②ログイン後、メニューバーの「ダウンロード」ボタンをクリックし、必要なソフトを取得する。

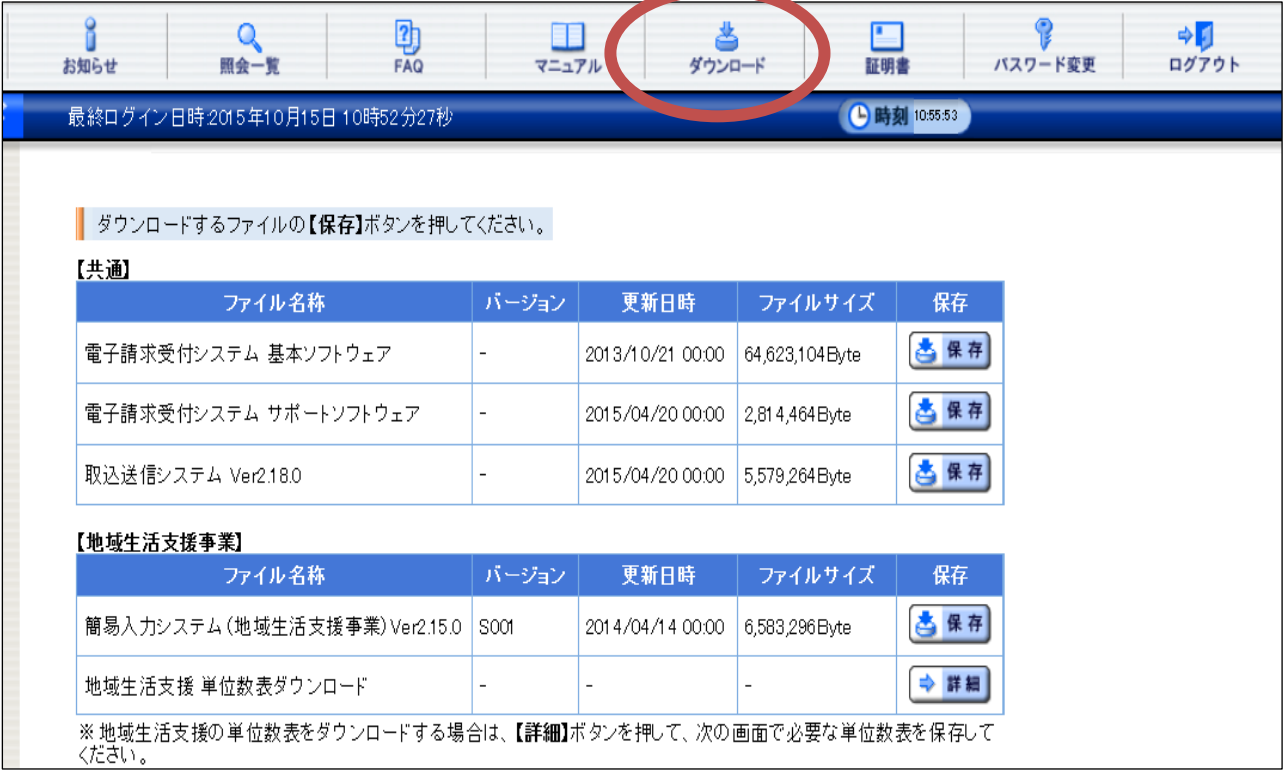

平成 27 年 12 月 1 日 現在 ★地域生活支援単位数表マスタの取得方法 ①ダウンロード画面の単位数表ダウンロードの詳細をクリックする。 ②市町村名を選択。(「豊中市」を選択する) ③選択後、検索をクリックする。

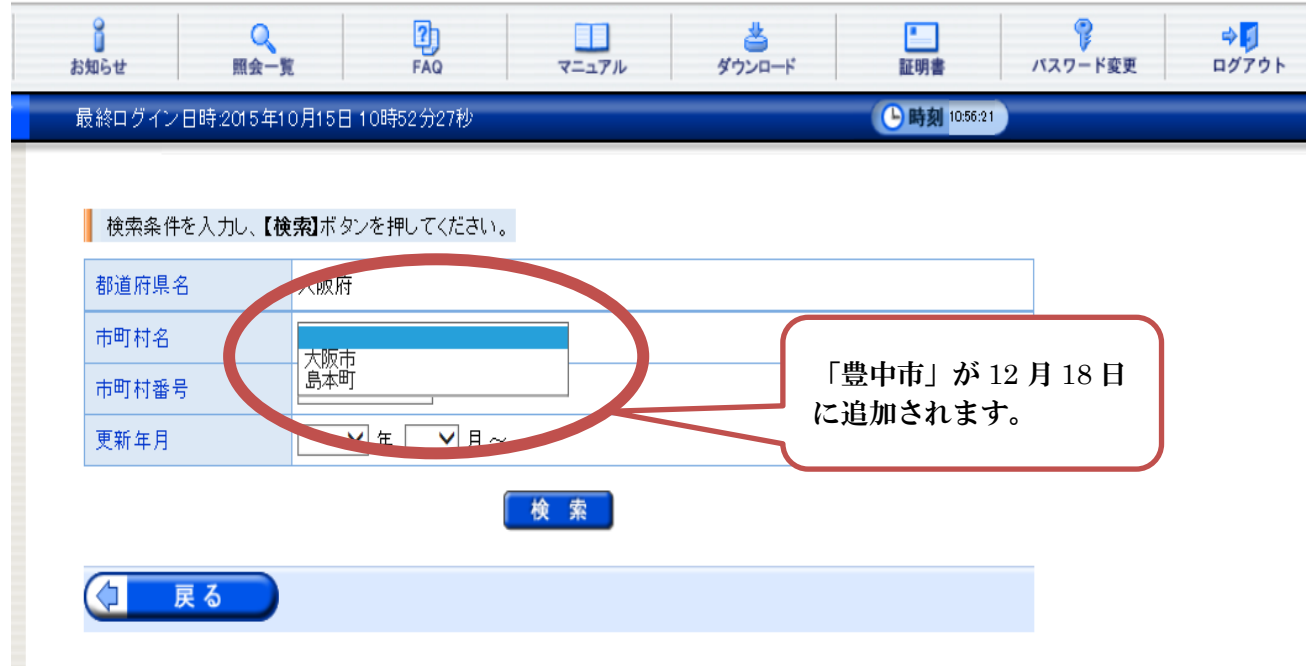

④検索後、豊中市の単位数表保存画面が表示されるので、保存をクリックし、任意の場所に保存する。 例)デスクトップなど

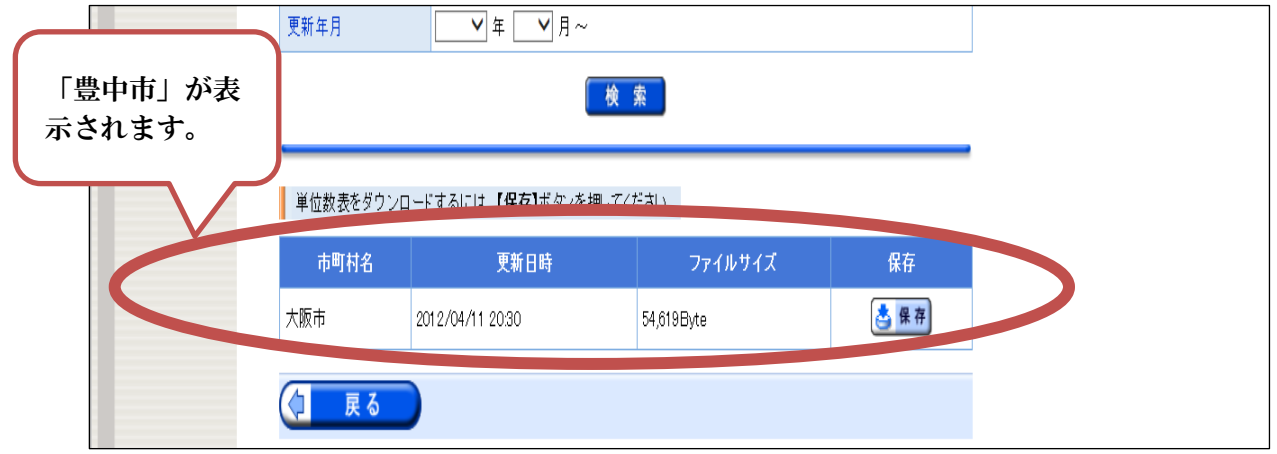

⑤保存後、請求作成ソフトに取込作業を行う。

### ※国保中央会作成の簡易入力システムを使用する場合は、マニュアルを参照の上導入作業を行う。 市販のソフトを使用する場合は、ソフト会社へ問合せをお願いします。

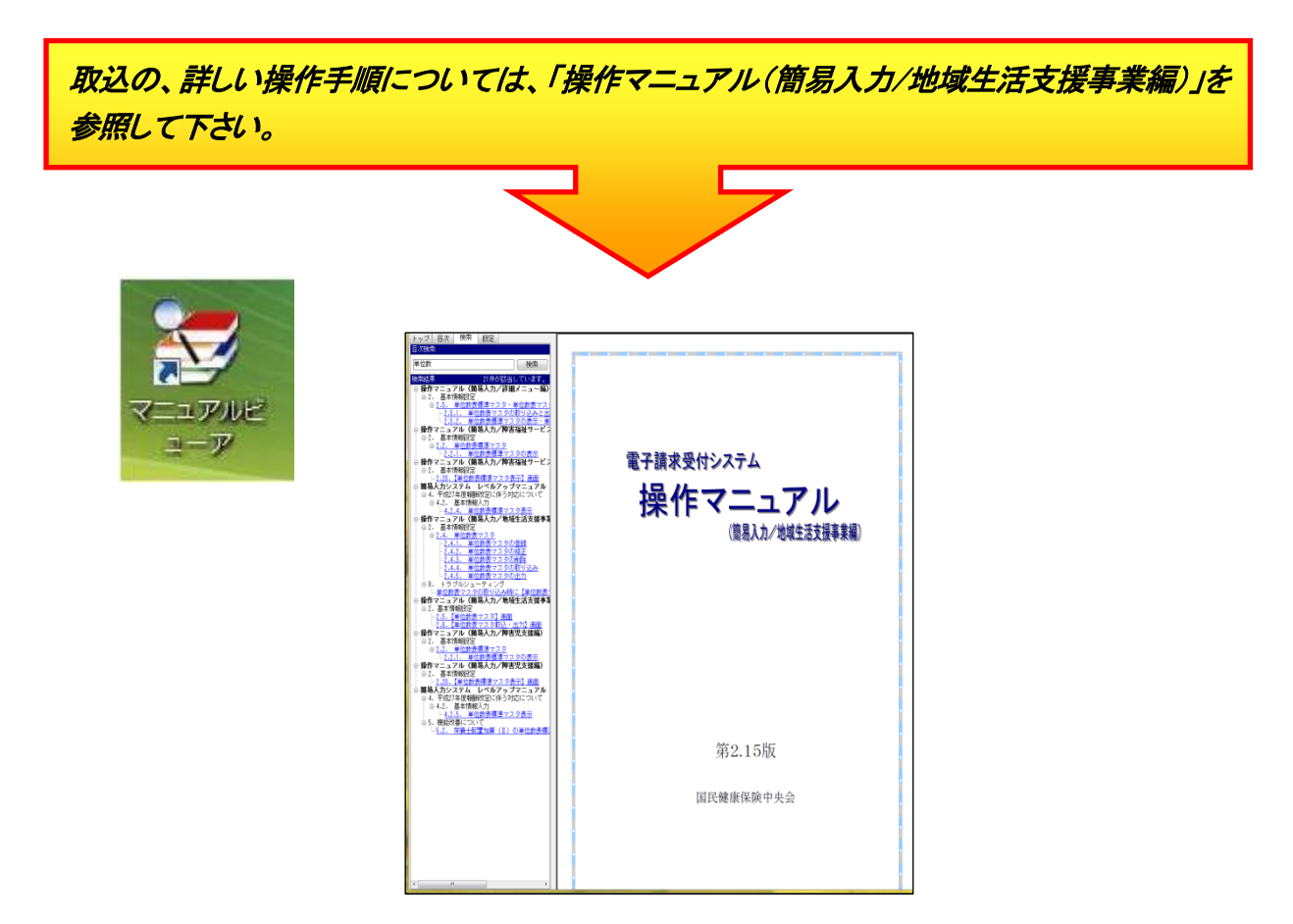

電子証明書

### 電子証明書とは

事業所において請求情報を送信したり、通知文書を取得するために電子証明書が必要となりま す。

請求を行った際に添付した証明書を保持している事業所のみが、国保連合会からの通知文書等 を取得することが可能となります。

また、この証明書は、請求情報や通知文書を暗号化しておりますので、データの改ざんや盗聴 等を防止しております。

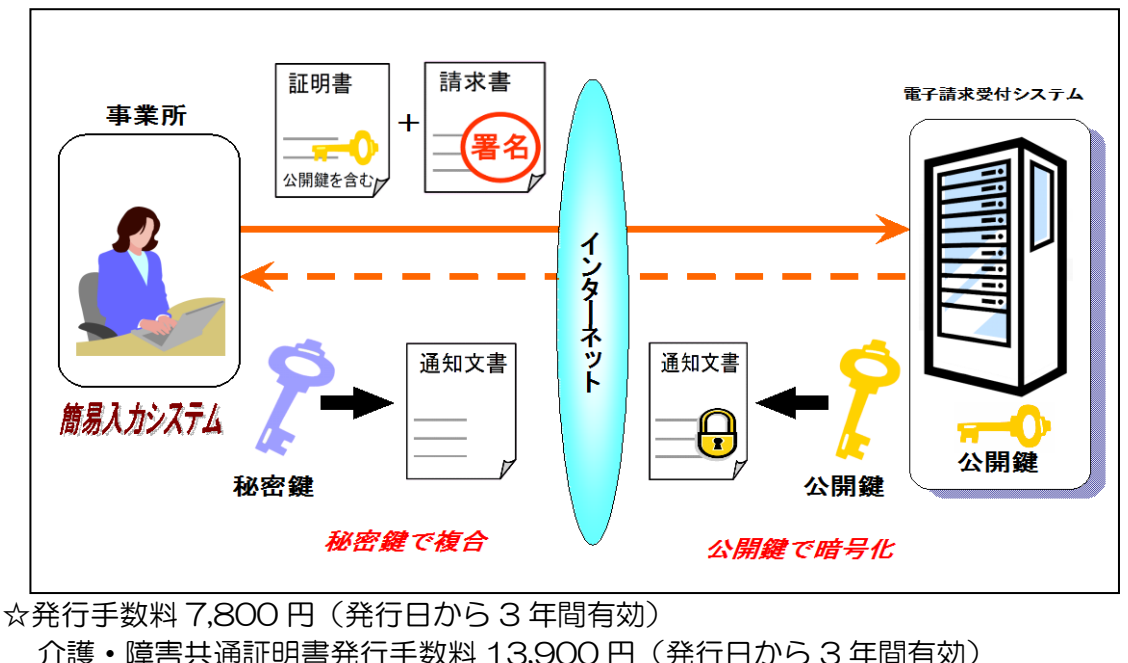

☆発行手数料は、事業所に発行する場合、国保連合会から支払われる給付費(初めて発行 する場合は初回、更新の場合は次回の給付費)と相殺されます。事業所以外に発行する 場合は、指定する金融機関へ発行手数料を入金後に発行(更新)されます。)

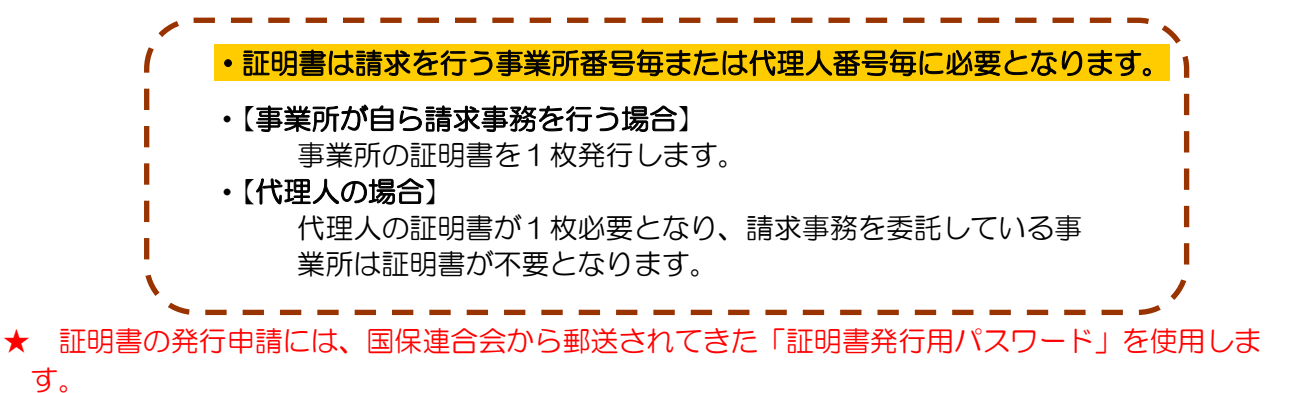

### 接続確認

ル Gillights (簡易入力/取込送信システム)<br>解易入力/取込送信システム

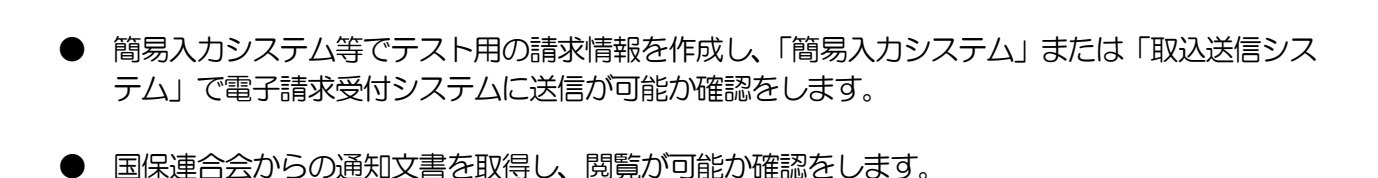

※接続確認の方法については、「接続確認の手引き」を参照 Point! 接続確認で使用するIDについて  $\frac{1}{2}$   $\frac{1}{2}$   $P1.6 -$ 本番用のIDではなく、テストIDを使用して下さい。 障害者自立支援給付支払等システム テストID 接続確認の手引き 事業所用 TJ2700000000

本番 ID 用の仮パスワードの変更

※ 変更方法については、「 テスト ID 用の仮パスワードの変更 」と手順は同様になります。

代理人用 TD2700000000

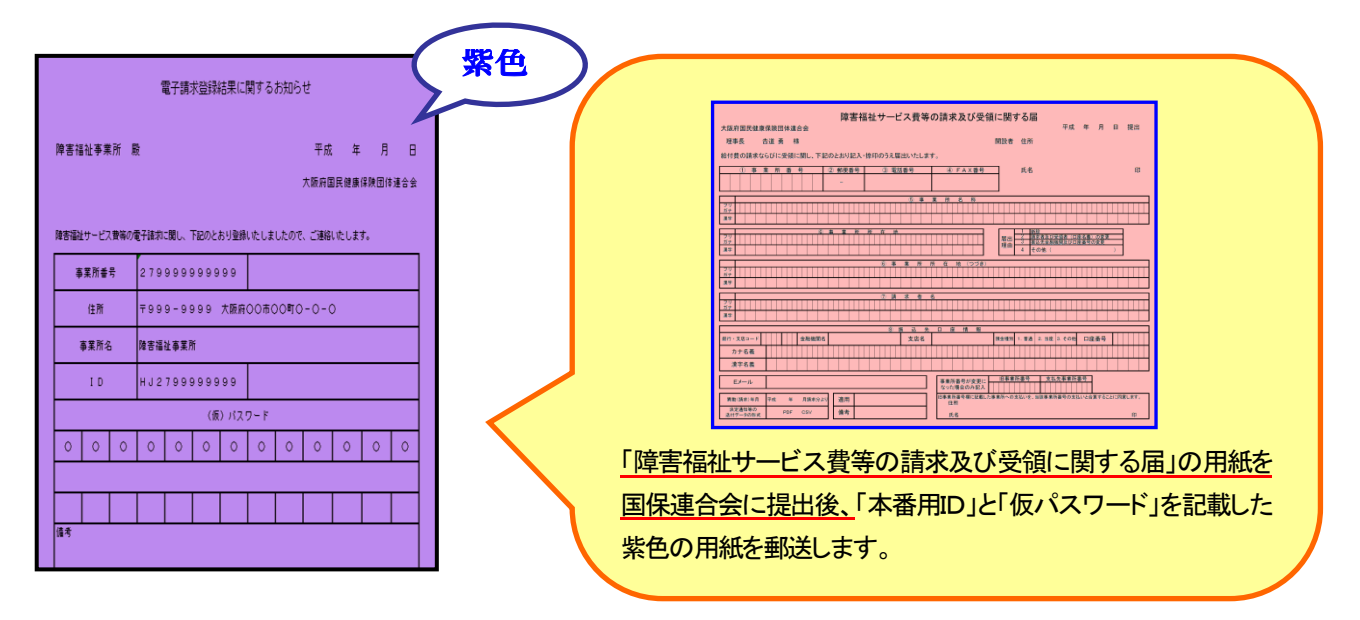

### 代理請求の流れ

代理請求とは、介護保険または障害者総合支援における介護給付費等の請求事務を一カ所にまと めて行うことです。

代理請求を行う場合、事業所は代理人へ請求事務を委託し、代理人は、事業所から委託された請求 事務を行うにあたり、国保連合会へ代理人情報登録申請を行います。

また、代理人申請を行った代理人は、毎月、事業所に代わって請求を行い、支払額決定通知書等の 通知文書を取得し、事業所に受け渡します。

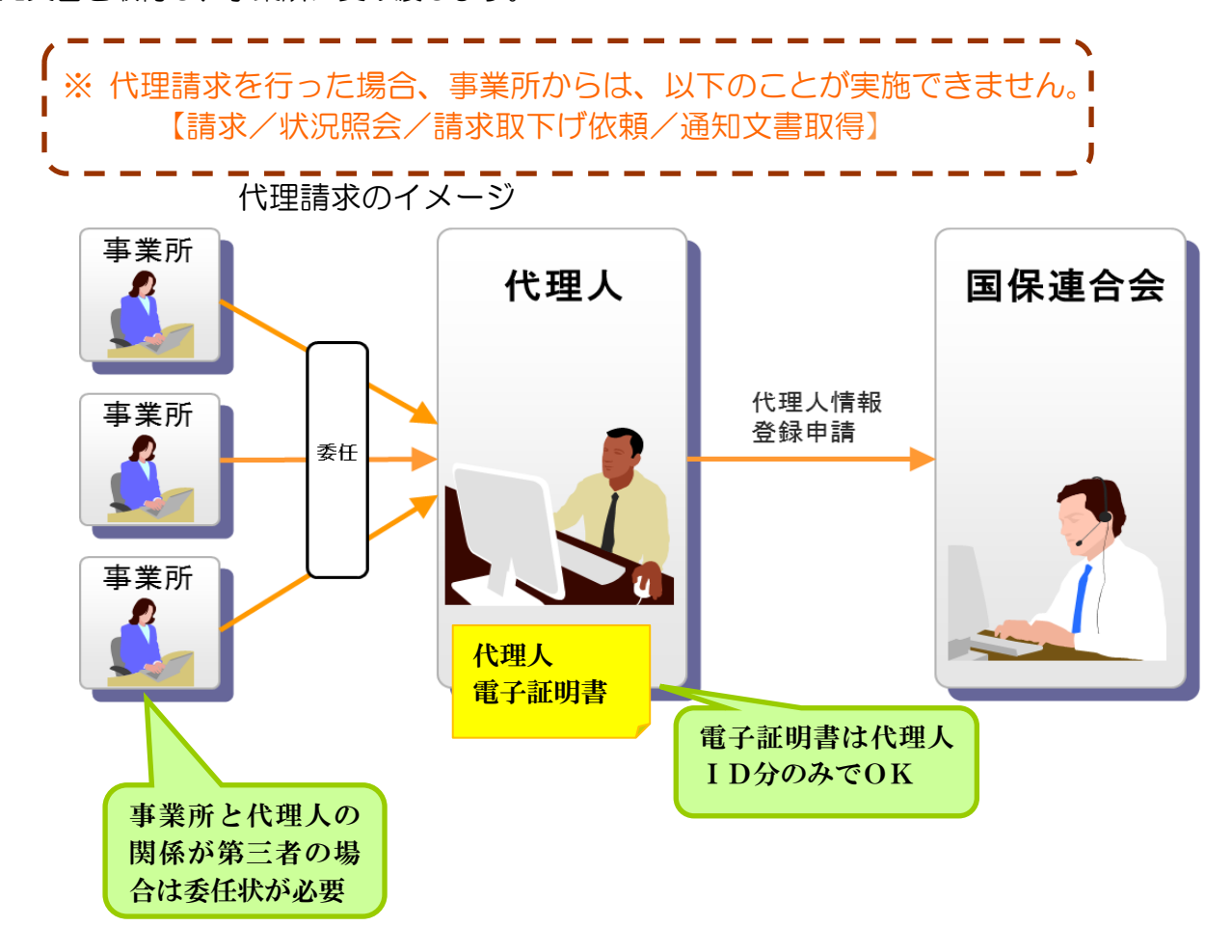

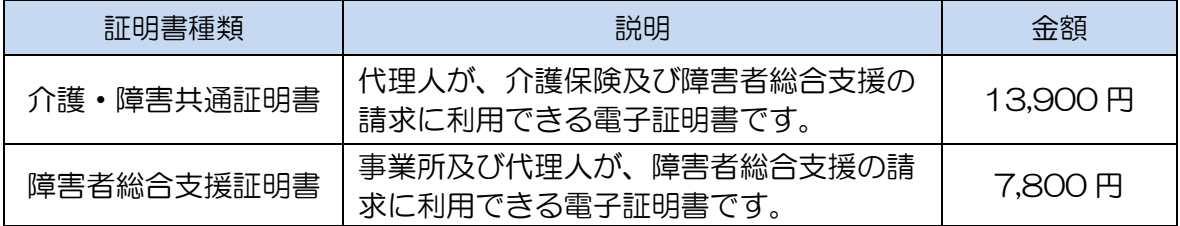

### 【代理請求の主なパターン】

以下に、代表的な代理請求のパターンにおける、代理人情報申請の例を示します。

(1) 同一事業者が同一県内で運営する複数事業所の請求をまとめて行う場合

事業者は、事業所が所在する都道府県の国保連合会に対し、代理人申請電子請求受付システム 上で代理人情報申請を行います。

国保連合会は、代理人情報申請の確認・承認を行い、代理人が代理人申請電子請求受付システ ムで使用するユーザIDを発行します。

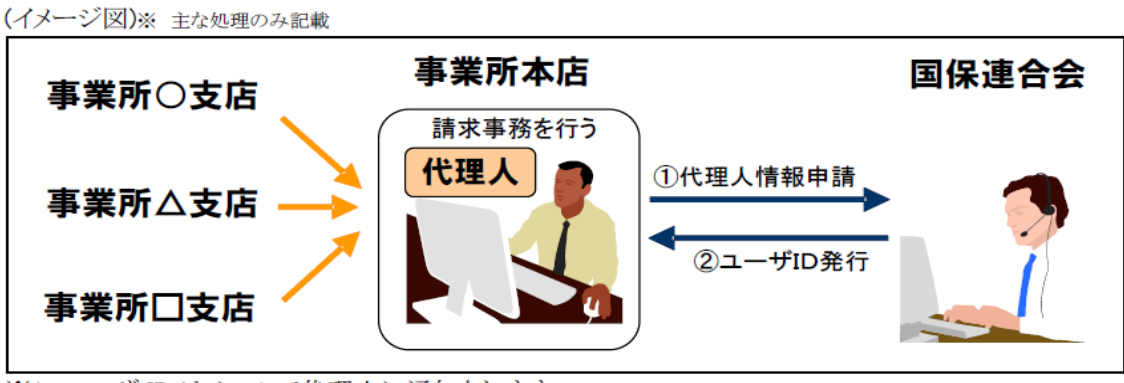

※1 ユーザ ID はメールで代理人に通知されます。

※2 複数事業所の請求を行う場合でも、1つの電子証明書を利用して請求を行うことができます。

(2) 同一事業者が複数県に跨って運営する複数事業所の請求をまとめて行う場合

事業所が所在する都道府県の国保連合会に対し、代理人申請電子請求受付システム上で代理 人情報申請を行います。

各都道府県の国保連合会は、代理人情報申請の確認・承認を行い、代理人が代理人申請電子 請求受付システムで使用するユーザ ID を発行します。

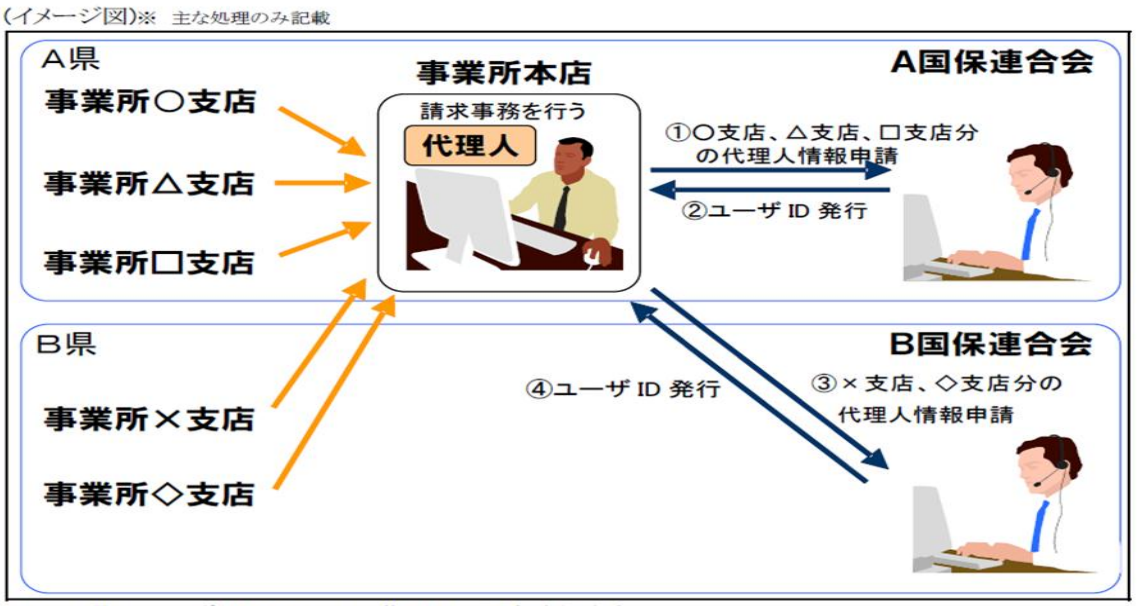

※1 A県のユーザIDはメールで代理人に通知されます。

※2 B県のユーザIDはお知らせ及びメールで代理人に通知されます。

※3 [③×支店、◇支店分の代理人情報申請]を行う際、[2コーザ ID 発行]で取得したユーザ ID を用い て行います。

※4 複数県に跨る複数事業所の請求を行う場合でも、1つの電子証明書を利用して請求を行うことができ ます。

- (3) 既存の障害者総合支援事業所に加えて、介護保険事業所の代理請求を行う場合
	- 代理人は介護保険事業所が所在する都道府県の国保連合会に対し、代理人申請電子請求受付シ ステム上で委任事業所追加の申請を行います。

国保連合会は、申請情報の確認・承認を行い、代理人に対し結果を通知します。

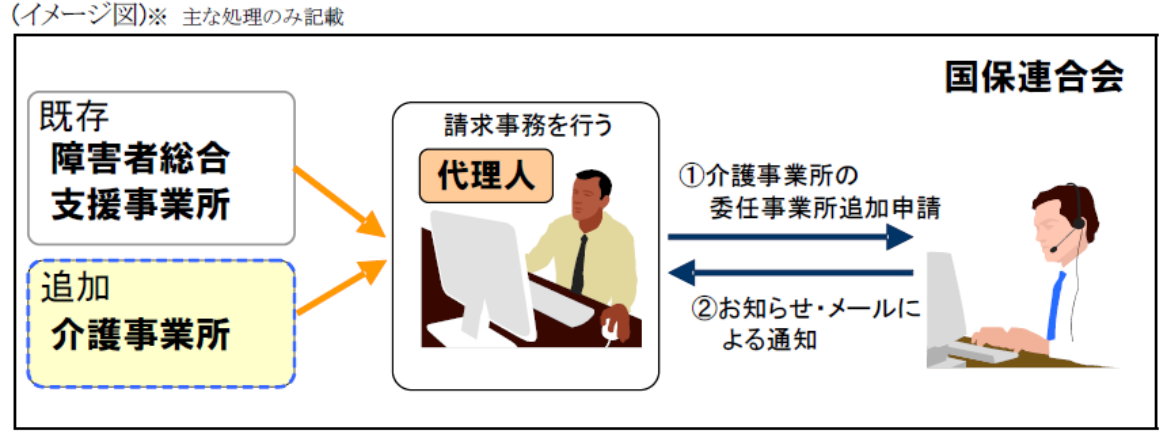

- ※1 代理人のユーザ ID が新たに発行されることはありません。
- ※2 既存の代理請求に使用している電子証明書が障害者総合支援証明書である場合、新たに介護保 険事業所の請求を行うためには、介護・障害共通証明書、または介護保険証明書を取得する必要 があります。

既存の代理請求に使用している電子証明書が介護・障害共通証明書である場合、新たに電子証明 書を取得する必要はありません。

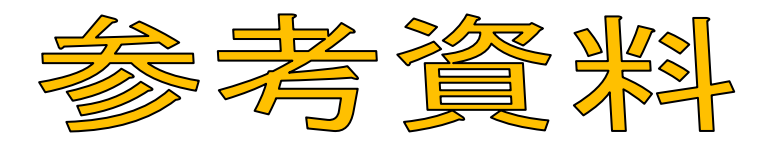

- 1 障害福祉サービス費等の請求及び受領に関する届(記入例)
- 2 電子請求登録結果に関するお知らせ(テストID用・本番ID用)
- 3 委任状・委任解除届

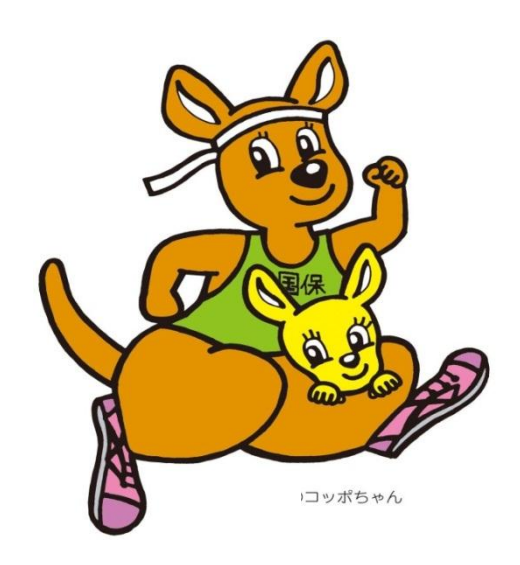

# 障害福祉サービス費等の請求及び受領に関する届【記入例】<br>障害福祉サービス費等の請求及び受領に関する届【記入例】<br>—————————————————————

大阪府国民健康保険団体連合会 いっこう しょうしょう しょうしょう しょうしゅう しゅうしゅん かんこうしゅう かいこうしゅう 平成 年 月 日 提出

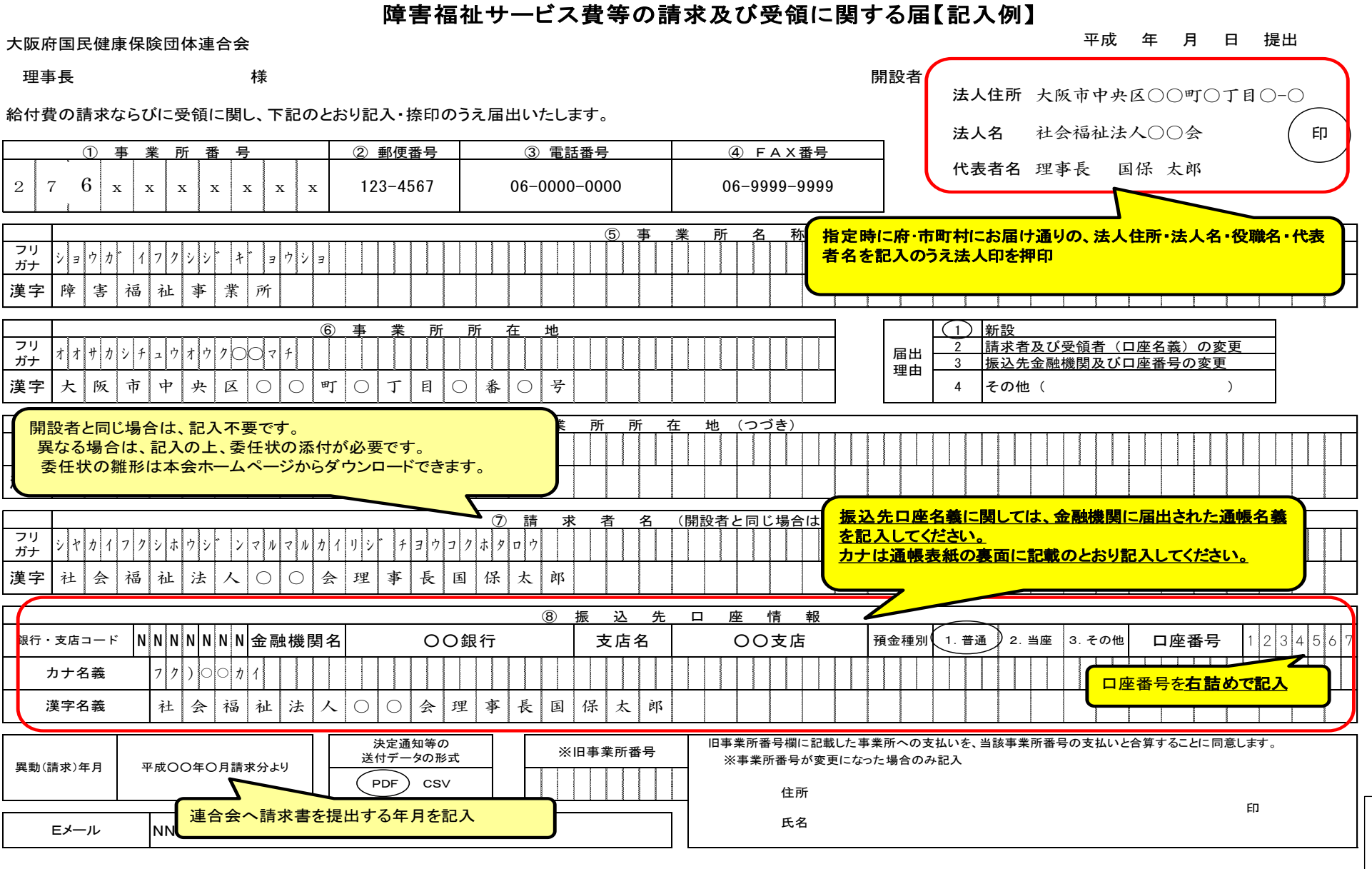

資料 د

## 【記 入 内 容】

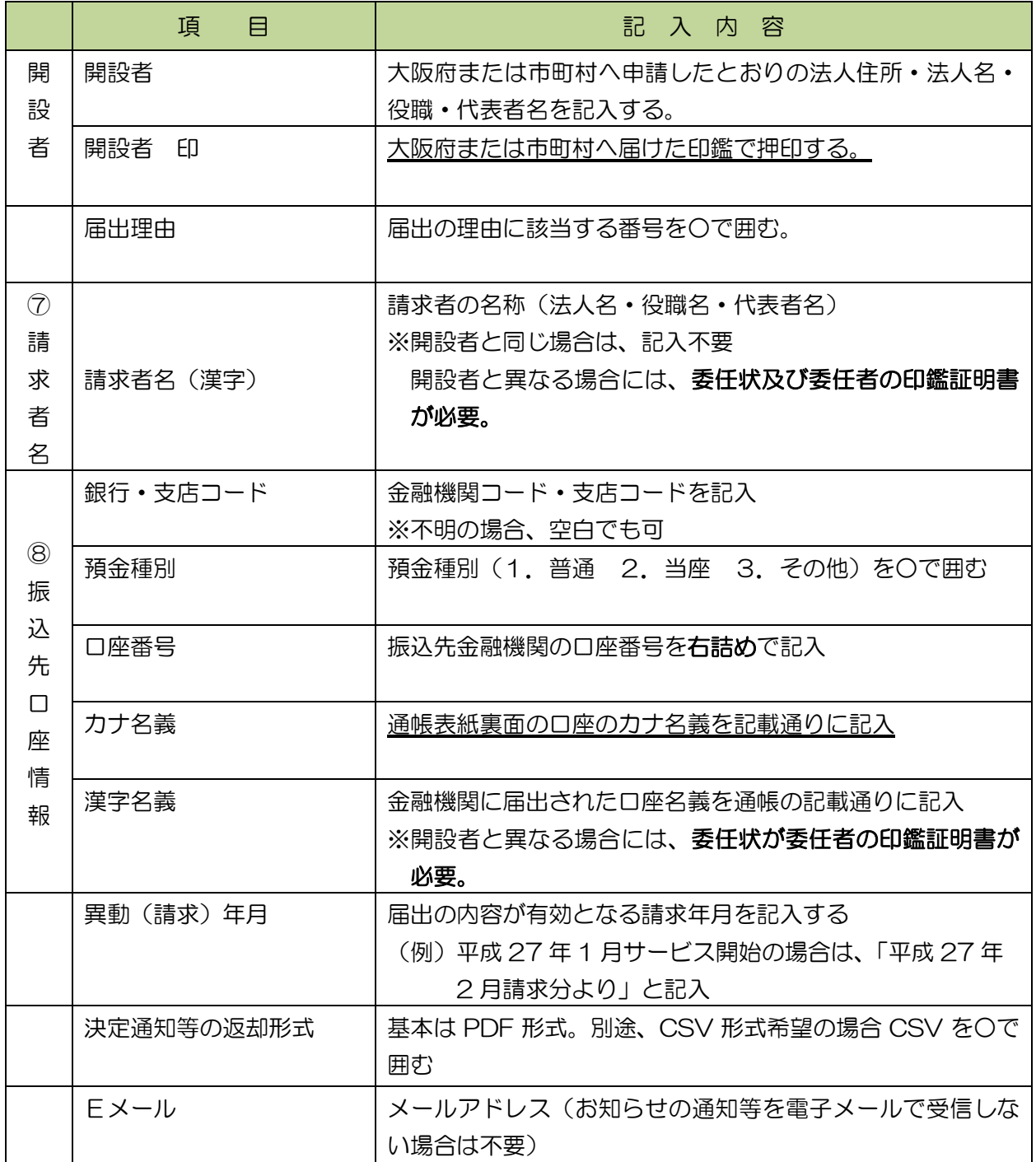

### 電子請求登録結果に関するお知らせ(テストID用)

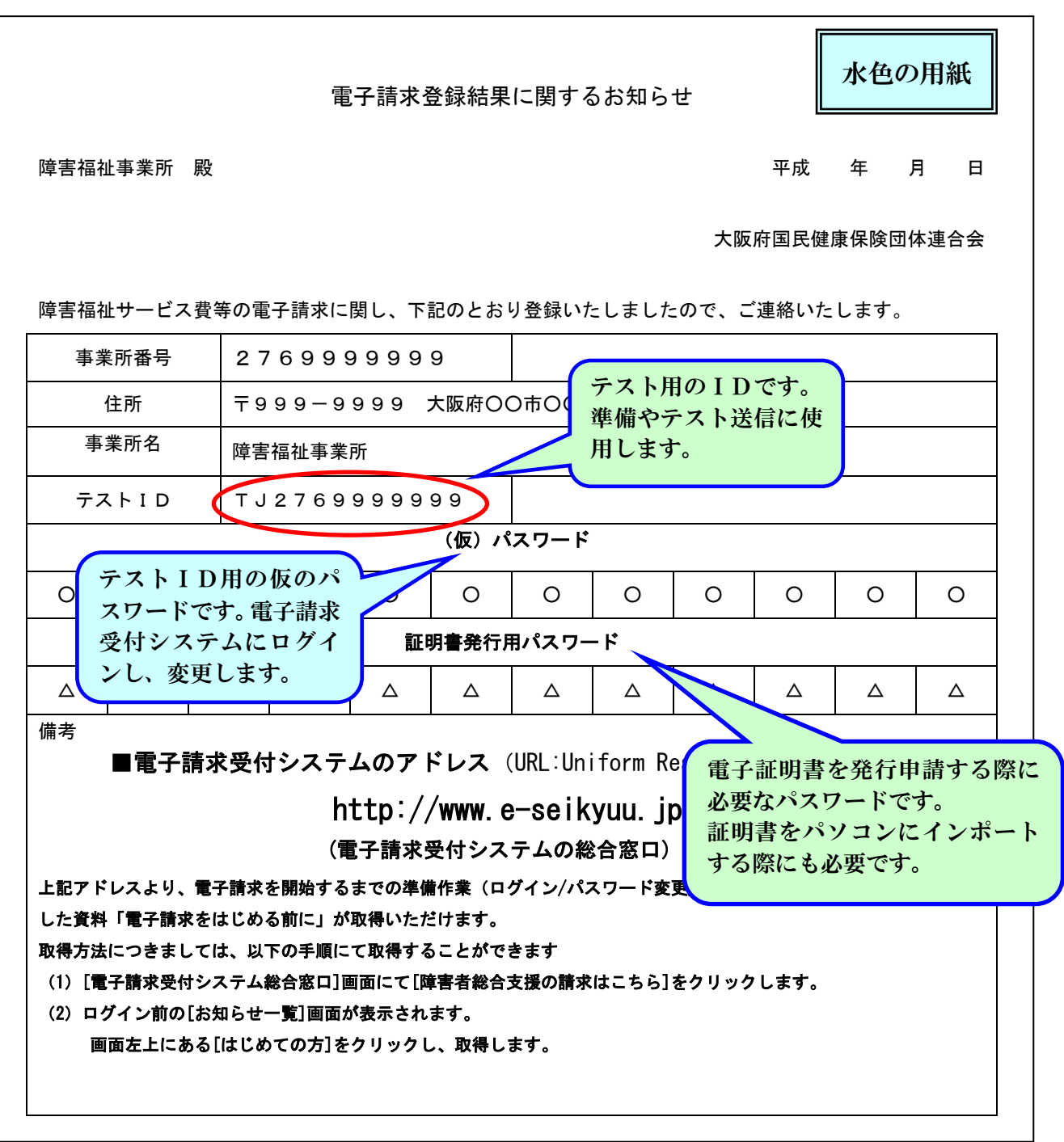

- ※ 仮パスワードで電子請求受付システムに初めてログインすると、パスワード変更 を促す警告画面が表示されます。パスワードを変更しないと先に進めませんので、 ご注意ください。
- ※ 証明書発行用パスワードは、電子証明書を更新する際にも必要ですので、紛失し ないよう、ご注意ください。(電子証明書は3年間有効です。有効期間終了時に更 新が必要です。

### 電子請求登録結果に関するお知らせ (本番ID用)

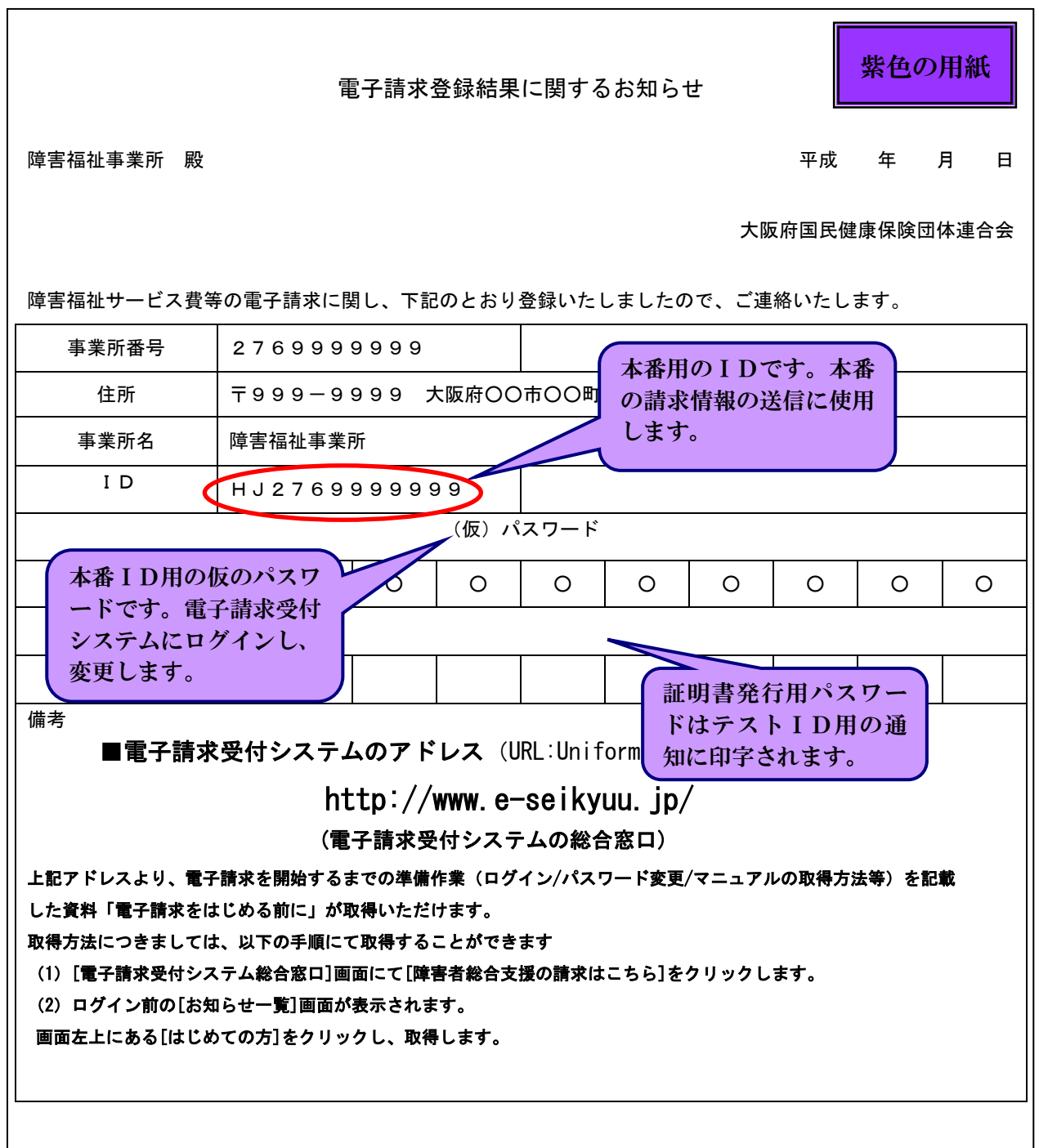

※ 仮パスワードで電子請求受付システムに初めてログインすると、パスワード変更 を促す警告画面が表示されます。パスワードを変更しないと先に進めませんので、 ご注意ください。

### 資料 3

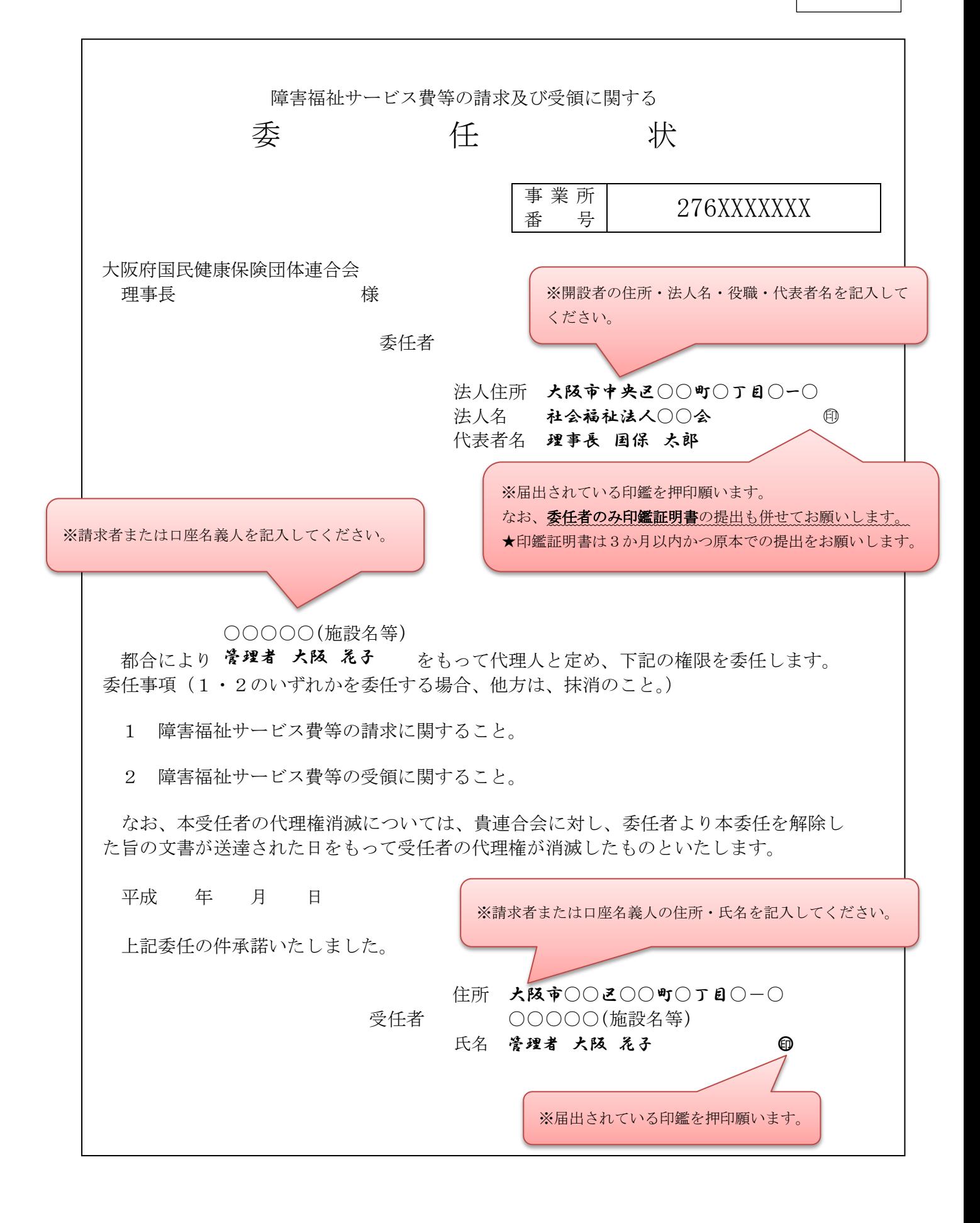

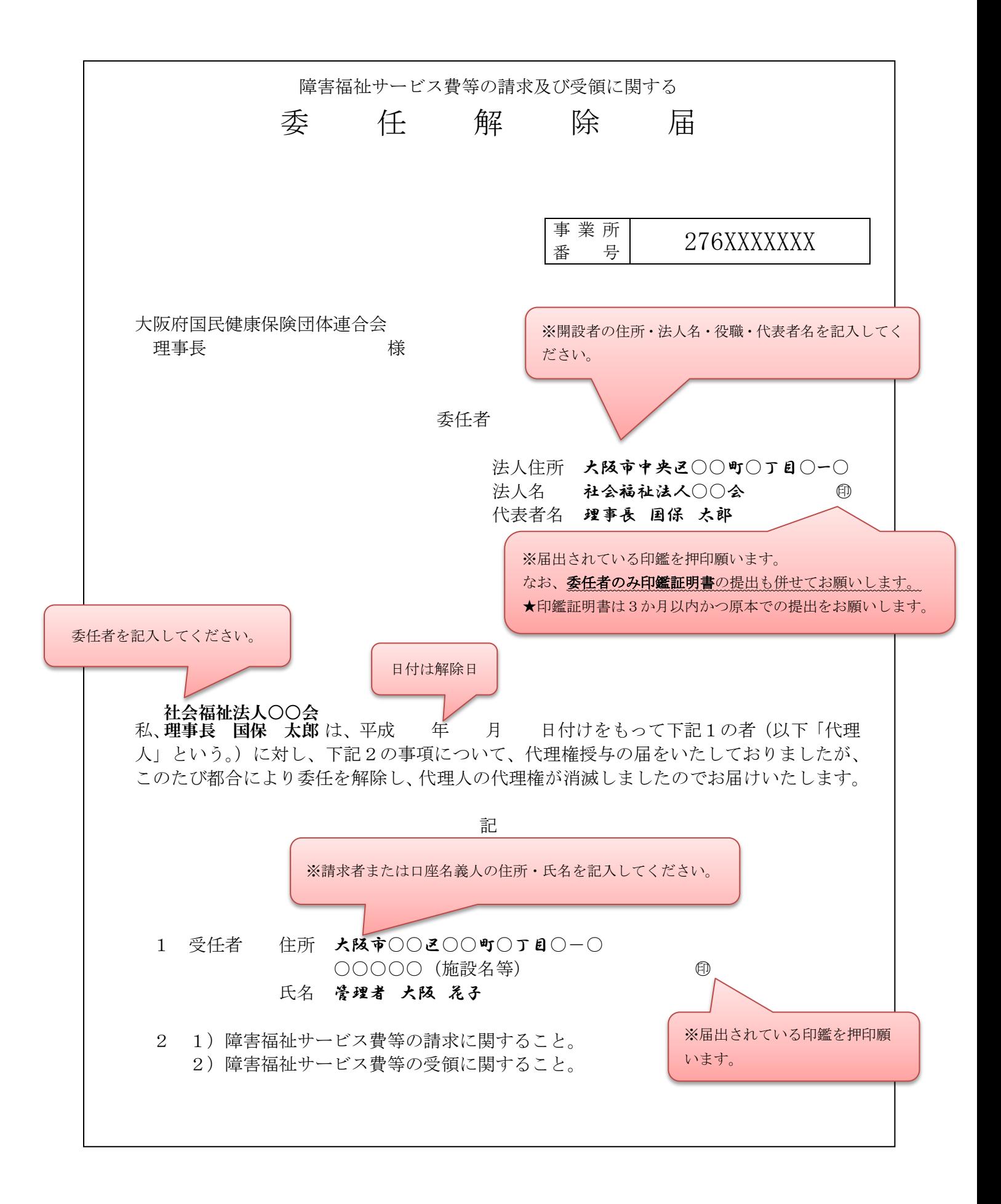

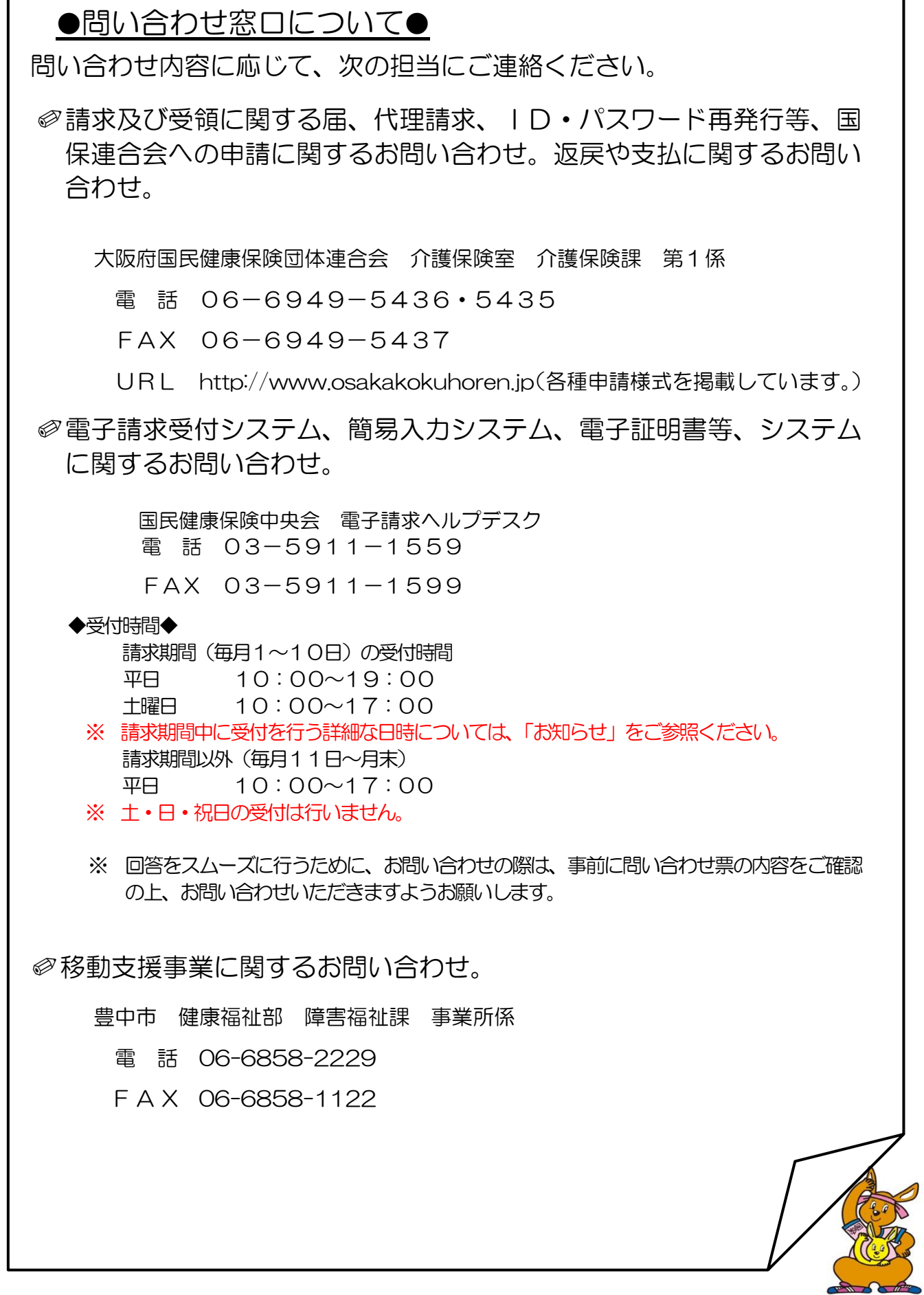